# User Guide PI Series

#### **Regulatory Compliance**

## FEDERAL COMMUNICATIONS COMMISSION INTERFERENCE STATEMENT

This equipment has been tested and found to comply with the limits for a Class B digital device, pursuant to part 15 of the FCC Rules. These limits are designed to provide reasonable protection against harmful interference in a residential installation. This equipment generates, uses and can radiate radio frequency energy and, if not installed and used in accordance with the instructions, may cause harmful interference to radio communications. However, there is no guarantee that interference will not occur in a particular installation. If this equipment does cause harmful interference to radio or television reception, which can be determined by turning the equipment off and on, the user is encouraged to try to correct the interference by one or more of the following measures:

-Reorient or relocate the receiving antenna.

-Increase the separation between the equipment and receiver.

-Connect the equipment into an outlet on a circuit different from that to which the receiver is connected.

-Consult the dealer or an experienced radio/ TV technician for help.

i

#### CAUTION:

Any changes or modifications not expressly approved by the grantee of this device could void the user's authority to operate the equipment.

#### **RF EXPOSURE WARNING:**

The equipment complies with FCC RF exposure limits set forth for an uncontrolled environment.

The equipment must not be co-located or operating in conjunction with any other antenna or transmitter.

#### FCC ID:NBF-PI-1X30

#### CAUTION: EXPLOSION HAZARD

Do not disassemble, short circuit, heat the battery or dispose of in fire. Store battery pack in a proper place. Do not expose to temperature above 60°C/140°F. Use specified charger only. Please dispose of the used batteries following the rules or laws issued by the local government.

警告:電池若未妥善處理,可能會導致爆炸。

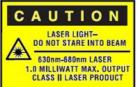

請勿拆卸電池,或用火銷毀電池。請將電池放置於兒童拿不到的地方。 請使用專用充電器充電,並請依照當地政府或法律規定妥善處理廢棄 電池。

經型式認證合格之低功率射頻電機,非經許可,公司,商號或使用者 均不得擅自變更頻率,加大功率或變更原設計之特性及功能

低功率射頻電機之使用不得影響飛航影響安全及干擾合法通 信,經發現有干擾現象時,應立即停用,並改善至無干擾時方得繼續 使用

前項合法通信,指一電信法規定作業之無線電通信低功率射頻電 機需忍受合法通信或工業,科學及醫療用電波輻射性電機設備之 干擾

## **Release Note**

| Version | Date       | Note            |
|---------|------------|-----------------|
| V1.0    | 02/22 2017 | Initial release |

### Content

| 1 | Introd | uction.                  |                                 | 1  |
|---|--------|--------------------------|---------------------------------|----|
|   | 1.1    | Unpacking2               |                                 |    |
|   | 1.2    | Understand your terminal |                                 | 4  |
|   |        | 1.2.1                    | Terminal                        | 4  |
|   |        | 1.2.2                    | Holder(Option)                  | 5  |
|   | 1.3    | Indica                   | tors                            | 6  |
|   |        | 1.3.1                    | LED                             | 6  |
|   |        | 1.3.2                    | Buzzer                          | 8  |
|   |        | 1.3.3                    | Vibration                       | 8  |
|   | 1.4    | Кеура                    | d                               | 9  |
|   | 1.5    | Power                    | r source                        | 14 |
|   |        | 1.5.1                    | Inserting or replacing battery. | 15 |
|   |        | 1.5.2                    | Charge the battery              |    |
| 2 | Get st | arted                    |                                 |    |
|   | 2.1    | Set up                   | your terminal                   | 20 |
|   | 2.2    | User i                   | nterface                        | 21 |
|   | 2.3    | Conne                    | ection                          | 23 |
|   | 2.3.   | 1 Remo                   | te link connection              | 24 |
|   | 2.4    | Attach                   | n the hand strap                |    |
| 3 | Contro | ols and                  | settings                        |    |
|   | 3.1    | User N                   | Vienu                           |    |
|   |        | 3.1.1                    | Run Program                     |    |
|   |        | 3.1.2                    | Remote Link                     |    |
|   |        | 3.1.3                    | Scanner(HID)                    |    |

|    |         | 3.1.4                 | Information        | . 33 |
|----|---------|-----------------------|--------------------|------|
|    | 3.2     | Systen                | n Menu             | . 34 |
|    |         | 3.2.1                 | Remote Link        | . 34 |
|    |         | 3.2.2                 | Disk info          | . 34 |
|    |         | 3.2.3                 | Timer setting      | . 35 |
|    |         | 3.2.4                 | Environment        | . 36 |
|    |         | 3.2.5                 | Test               | . 37 |
|    |         | 3.2.6                 | System info        | . 39 |
|    | 3.3     | Super                 | visor Menu         | . 40 |
|    |         | 3.3.1                 | Remote Link        | . 41 |
|    |         | 3.3.2                 | Format disk        | . 44 |
|    |         | 3.3.3                 | Setting            | . 45 |
|    |         | 3.3.4                 | Information        | . 50 |
| 4  | Applic  | ations.               |                    | . 51 |
| 5  | Troubl  | eshoot                | ing                | . 52 |
|    | 5.1     | Hardw                 | vare issues        | . 52 |
|    | 5.2     | Communication issues5 |                    | . 53 |
|    | 5.3     | Barco                 | de scanning issues | . 54 |
| 6  | Specifi | ications              |                    | . 55 |
| Ap | opendix | : A                   |                    | . 59 |

### **1** Introduction

PI series is a lightweight, portable data terminal (PDT) for data capture and collection. This manual will help you to get to know PI series and utilize it well.

#### Features

- Scratch-resistant keypad Coated with PC (polycarbonate), the letters and numbers on the keys won't wear off between uses.
- Battery cover open detection When the switch of the battery cover is up, the system automatically saves your files and shut down.
- Large flash memory PI series offers more flash memory than the rivals on the same level. The standard is 20 MB, and the optional is 60 MB.
- Wi-Fi connectivity You can exchange data over a Wi-Fi network.(PI-1030)
- Backup battery The backup battery gives you additional 15 minutes to finish your job if the primary batteries wear out.

### 1.1 Unpacking

Make sure all of the following items are included in your package.

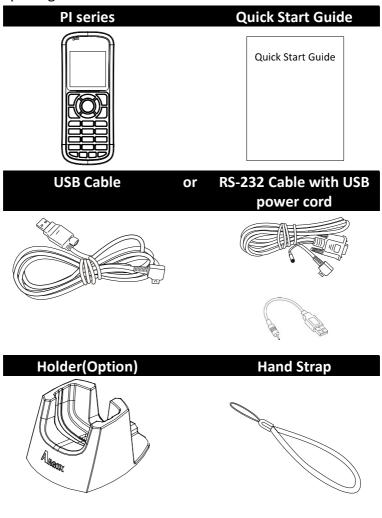

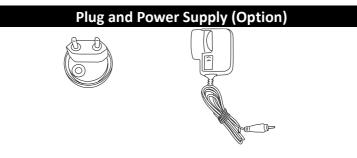

When you receive your terminal, open the package immediately and inspect for shipping damage. If you discover any damage, contact the shipping company and file a claim. Argox is not responsible for any damage incurred during shipping. Save all package materials for the shipping company to inspect.

| -( | 0000000 | ۱ |
|----|---------|---|
|    |         |   |
|    |         |   |
| _  |         | ļ |

**Note** If any item is missing, please contact your local dealer.

### **1.2 Understand your terminal**

#### 1.2.1 Terminal

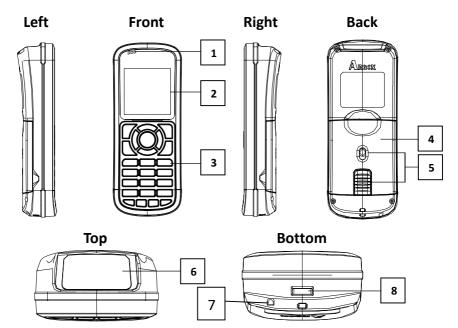

| 1 | LED                  | Three LEDs.                                               |
|---|----------------------|-----------------------------------------------------------|
| 2 | LCD Display          | A mono LCD.                                               |
| 3 | Keypad               | A 25-key keypad.                                          |
| 4 | Battery Cover        | The battery cover.                                        |
| 5 | Battery Cover Switch | Open and close the battery cover.                         |
| 6 | Reading Window       | The bar code reading beam is emitted through this window. |
| 7 | Speaker              | Buzzer sound                                              |

8 Connector

A port to connect computer

### 1.2.2 Holder(Option)

The holder is used to hold your terminal in its standing position.

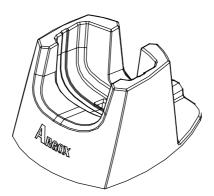

In the bottom of holder, make sure cable wire is installed as below.

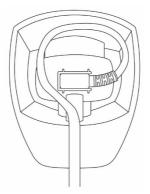

### **1.3 Indicators**

PI series has three LEDs and a buzzer to indicate its current status.

#### 1.3.1 LED

Your terminal has three LEDs on the upper-left corner. They have different behavior. The table below gives information about the status they indicate.

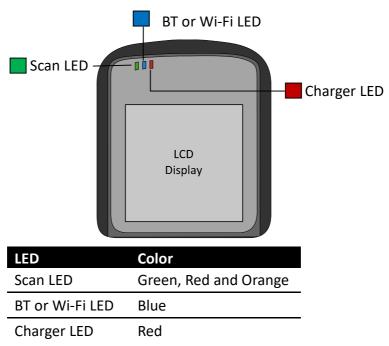

| LED     | Behavior     | Status                 | Note       |
|---------|--------------|------------------------|------------|
| Scan    | Solid green  | User defined           | Use SDK.   |
| LED     | Solid red    | User defined.          | Use SDK.   |
|         | Solid orange | User defined.          | Use SDK.   |
|         | Flashing     | Transmitting data or   | Use SDK.   |
|         | green        | user defined.          |            |
|         | Flashing red | User defined.          | Use SDK.   |
|         | Flashing     | User defined.          | Use SDK.   |
|         | orange       |                        |            |
|         | Off          | No data transmission   | Use SDK.   |
|         |              | or user defined.       |            |
| BT &    | Solid blue   | Your terminal is       |            |
| Wi-Fi   |              | connected through      |            |
| LED     |              | Bluetooth or Wi-Fi.    |            |
|         | Flashing     | Your terminal is ready |            |
|         | blue         | to be connected        |            |
|         |              | through Bluetooth or   |            |
|         |              | Wi-Fi.                 |            |
|         | Off          | Bluetooth or Wi-Fi is  | Default    |
|         |              | turned off.            |            |
| Charger | Solid red    | Your terminal is fully | Controlled |
| LED     |              | charged or connected   | by         |
|         |              | to a power source.     | hardware.  |
|         | Elaching rod | Charging.              | Controlled |
|         | Flashing red | Charging.              | Controlleu |

| LED | Behavior | Status               | Note       |
|-----|----------|----------------------|------------|
|     |          |                      | hardware.  |
|     | Off      | Your terminal is not | Controlled |
|     |          | connected to any     | by         |
|     |          | power source.        | hardware.  |

#### 1.3.2 Buzzer

You can define the status the vibration indicates using the SDK.

| Sound        | Status                         |
|--------------|--------------------------------|
| 1 Short Beep | A key is pressed.              |
|              | A good scan.                   |
|              | An error occurred.             |
| 2 Short Beep | The battery is low.            |
| 4 Short Beep | Battery is too low to turn off |
|              | terminal.                      |

#### 1.3.3 Vibration

You can define the status the vibration indicates using the SDK.

| Vibration | Status       |
|-----------|--------------|
| Vibrate   | A good scan. |

### 1.4 Keypad

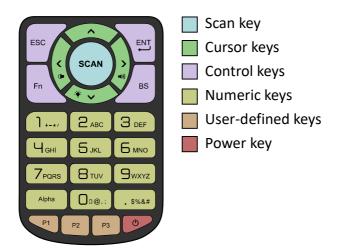

#### Scan key

Scan a bar code.

| Cursor keys |                                      |
|-------------|--------------------------------------|
| Up          | Move the highlight bar up.           |
| Fn+Up       | Open Message Menu.                   |
| Down        | Move the highlight bar down.         |
| Fn+Down     | Adjust the backlight brightness. The |
|             | brightness repeats the sequence      |
|             | 0→1→2→3.                             |
| Left        | Move the highlight bar to the top.   |
| Fn+Left     | Reduce the volume.                   |
| Right       | Move the highlight bar to the bottom |
|             |                                      |

| Curso | r keys         |                                |
|-------|----------------|--------------------------------|
| Fn+Ri | ght Increas    | se the volume.                 |
|       |                |                                |
| Contr | ol keys        |                                |
| ESC   | The Escape     | 1. Go up one level in a menu.  |
|       | key.           | 2. Give up changing a setting. |
|       |                | 3. Exit a program.             |
| Fn    | The Function   | Use with other keys. Ex:       |
|       | key.           | "Fn+Down Arrow" is to adjust   |
|       |                | the backlight brightness. The  |
|       |                | function of F0 - F9 (Fn+0 - 9) |
|       |                | can be defined using an SDK.   |
| ENT   | The Enter key. | 1. Enter a menu.               |
|       |                | 2. Select an option.           |
| BS    | The Backspace  | 1. Delete a character to the   |
|       | key.           | left of the cursor.            |

#### Numeric keys

You can use the keypad to enter numbers or English characters, depending on the mode you're using.

| 1 | 1. | Enter the number one.                        |  |
|---|----|----------------------------------------------|--|
|   | 2. | Enter these signs: plus (+), minus (-), star |  |
|   |    | (*) and slash (/).                           |  |
| 2 | 1. | Enter the number two.                        |  |
|   | 2. | Enter the letters A, B, C.                   |  |
|   |    |                                              |  |

| ic ke    | eys                                                                                                    |
|----------|----------------------------------------------------------------------------------------------------|
| 1.       | Enter the number three.                                                                                                    |
| 2.       | Enter the letters D, E, F.                                                                                                    |
| 1.       | Enter the number four.                                                                                                    |
| 2.       | Enter the letters G, H, I.                                                                                                    |
| 1.       | Enter the number five.                                                                                                    |
| 2.       | Enter the letters J, K, L.                                                                                                    |
| 1.       | Enter the number six.                                                                                                    |
| 2.       | Enter the letters M, N, O.                                                                                                    |
| 1.       | Enter the number seven.                                                                                                    |
| 2.       | Enter the letters P, Q, R, S.                                                                                                    |
| 1.       | Enter the number eight.                                                                                                    |
| 2.       | Enter the letters T, U, V.                                                                                                    |
| 1.       | Enter the number nine.                                                                                                    |
| 2.       | Enter the letters W, X, Y, Z.                                                                                                    |
| 1.       | Enter the number zero.                                                                                                    |
| 2.       | Enter these characters: space ( ), at (@),                                                                                                    |
|          |                                                                                                    |
|          | comma (,) and semicolon (;).                                                                                                    |
| Sw       | comma (,) and semicolon (;).<br>vitch the input method between numbers,                                                                                                    |
|          |                                                                                                    |
|          | ritch the input method between numbers,                                                                                                    |
| up       | vitch the input method between numbers, percase and lowercase characters.                                                                                                    |
| up<br>1. | vitch the input method between numbers,<br>percase and lowercase characters.<br>Enter a period (.).                                                                                                    |
|          | 2.<br>1.<br>2.<br>1.<br>2.<br>1.<br>2.<br>1.<br>2.<br>1.<br>2.<br>1.<br>2.<br>1.<br>2.<br>1.<br>2.<br>1.<br>1.<br>2.<br>1.<br>2.<br>1.<br>2.<br>1.<br>2.<br>2.<br>2.<br>2.<br>2.<br>2.<br>2.<br>2.<br>2.<br>2 |

| User-defined keys |                   |  |
|-------------------|-------------------|--|
| P1                | User-defined key. |  |
| P2                | User-defined key. |  |
| P3                | User-defined key. |  |

#### Power key

Turn on or turn off your terminal.

#### Power combination key

You can use the key combinations to enter different menus or modes. Press and hold the combination of keys, until your terminal responds.

| 3 + 9 + Power        | System Menu.                  |  |
|----------------------|-------------------------------|--|
| 1 + 3 + 0 + Power    | Supervisor Menu.              |  |
| 1 + 3 + Power        | Force mode.                   |  |
| P1 + P2 + P3 + Power | BIOS reset.                   |  |
| SCAN + Power         | Warm reset.                   |  |
| SCAN + Power (5 sec) | Cold reset. You need to press |  |
|                      | the keys for 5 seconds.       |  |

- System Menu Enter System Menu.
- **Supervisor Menu** Enter Supervisor Menu.
- Force mode It updates all firmware files and restores all system parameters to factory settings. This mode needs to be used with an SDK or computer software. You can use this mode when you encounter the problem that can't be resolved in any other way.
- BIOS reset it is the same as BIOS default (see Supervisor Menu). It resets all your terminal settings, including the password of Supervisor Menu.
- Warm reset It restarts your terminal without changing any settings. You can use it when your program stops responding.
- Cold reset It forces your terminal to restart. The data stored in the DRAM may be removed. You can use it when your terminal crashes, or when you can't turn on your terminal by pressing the Power key.

### **1.5** Power source

There are three ways to supply power to PI series:

- 1. Two AA batteries. Recommended alkaline rechargeable type.
- 2. Use the USB cable with computer.
- 3. Use the power supply with the USB or RS-232 cable.

| Cable Type | Charge<br>your<br>batteries | Supply power<br>without<br>batteries | Need to use<br>with a power<br>supply |
|------------|-----------------------------|--------------------------------------|---------------------------------------|
| USB        | Yes                         | Yes                                  | No                                    |
| RS-232     | No                          | No                                   | Yes                                   |

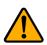

Warn Do not collect data while plug the connector. It could cause damage to RS-232 and USB port function.

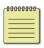

**Note** It's not necessary to use a USB cable with the power supply, but the battery charging time is shorter with it.

Power source

#### **1.5.1** Inserting or replacing battery

When you see the battery icon shows low. You need to change new battery or charge It immediately. If there is no power, the back up battery can hold the data about 15 minutes. Therefore, always upload your important data after work or keep two AA batteries in case.

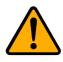

**Caution** Do not mix old batteries and new batteries or standard (carbon-zinc) with alkaline batteries. Remove batteries if product is not to be used with for a long time. Risk of explosion if battery is replaced by an incorrect type. Dispose of used batteries according to the instructions. DO NOT RECHARGE DIFFERENT TYPES OF BATTERIES.

 Press and slide two release latch at the same time to open the battery cover.

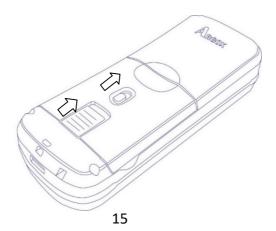

2. Inserting two batteries as indicated inside battery compartment.

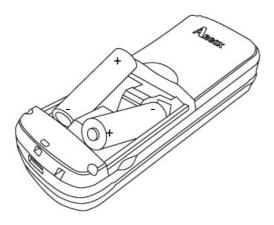

3. Close the battery cover as follow.

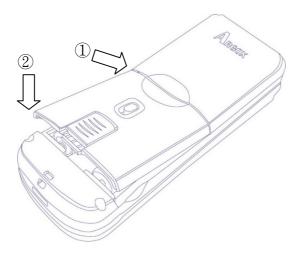

4. Make sure cover is closed and slide two latch back.

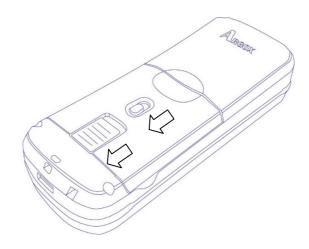

#### **1.5.2 Charge the battery**

If you're using rechargeable batteries to supply power to your terminal, you can charge them by

- connecting the USB cable to your terminal and computer.
- (2) Using a battery charger to charge batteries in advance.
- (3) Connecting the USB cable to your terminal and use a power supply.

When your batteries are fully charged, the Charger LED turns to solid red.

| Charging by  | Full Charge Time |
|--------------|------------------|
| Power Supply | 5-6 hours        |
| USB Cable    | 7-8 hours        |

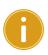

**Important** Before using PI series, we recommend to charge PT-10 series 1 day to make sure backup battery is fully charged.

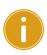

**Important** To protect power source, PI series can not be powered on unless battery cover back are closed correctly.

#### 1 Introduction

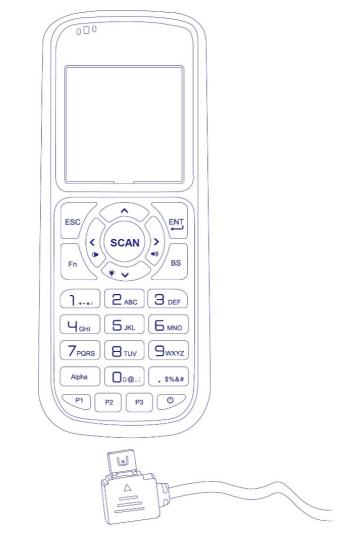

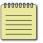

**Note** The triangle mark should be face up when you want to plug connecter in to PI series.

### 2 Get started

This chapter provides information about how to work with your terminal and make connection to computer.

### 2.1 Set up your terminal

- 1. Choose one to power on your terminal
  - Open the battery cover and Install two AA batteries.
  - Connect your terminal to your computer using USB or RS-232 cable with adapter.
- 2. Press the Power key to turn on your terminal.

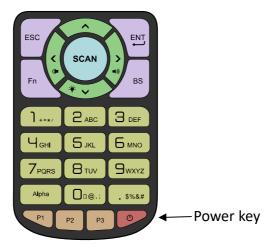

### 2.2 User interface

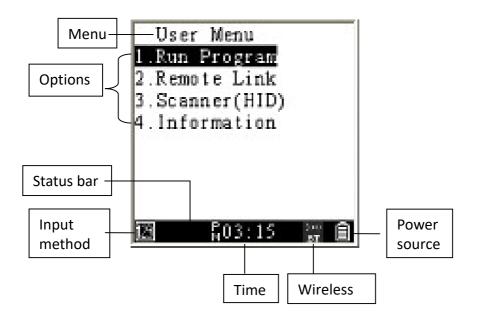

| Item         | Description                            |
|--------------|----------------------------------------|
| Menu         | Current menu title                     |
| Options      | Items in the menu.                     |
| Status bar   | It displays the information about your |
|              | terminal.                              |
| Input method | The way you enter data. You can enter  |
|              | numbers, lowercase or uppercase        |
|              | characters.                            |
| Time         | The current time.                      |

| Item          | Description                                    |
|---------------|------------------------------------------------|
| Wireless      | When you open Bluetooth or Wi-Fi               |
| communication | function, it displays an icon without          |
|               | waves. If connection is successful, the        |
|               | icon will show waves.                          |
| Power source  | If your terminal is connected to a direct      |
|               | power supply (USB or RS-232), it displays      |
|               | a plug icon; if it is running on batteries, it |
|               | displays a battery icon.                       |
|               |                                                |

### **2.3 Connection**

PI series have four interfaces to connect: **USB**, **RS232**, **Bluetooth** and **WI-FI**. Each one can choose two ways as below.

**Remote link:** It is a unique protocol from Argox development. Visit Argox website below to download application.

http://www.argox.com/content2011.php?sno=0000033

**Linking port:** Transmit raw data 1 Byte a time. Developer can set four interfaces to their own connection.

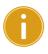

**Important Remote link** has to use Argox application, such as PhoenixVoler or Everlink from Argox.

#### 2.3.1 Remote link connection

This section will show how to link PI series to PC with "Remote link" and enter "Message menu" to send message when the connection successful.

Use Remote link to connect PC with USB

**Step 1.** After link USB cable between PI series and PC, press "**Power**" key to open PI series.

Step 2. Move curse to "Remote Link" and press "ENT" key.

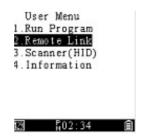

Step 3. Enter "Remote I/F Select" and Choose "USB".

It will automatically go back

| Remote Link<br>1.Connect<br>2.Remote [/F Select | 24           | Remote I/F Select<br>1.COM port<br>2.USE<br>3.Bluetooth<br>4.WIFI |
|-------------------------------------------------|--------------|-------------------------------------------------------------------|
| 团 第03:26 創                                      | - · <i>γ</i> | 1781 \$03:28 f                                                    |

## Step 4. Choose "Connect".

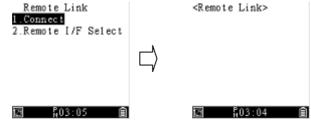

**Step 5.** In PhoenixVoler or Everlink, Click Comm setup will show the model number. Successfully connected to PC.

Message Menu

Everlink, ControlCenter and PI series can send message to PI series. Press "Fn"+"^" key to enter

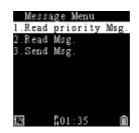

Message Menu.

- Read priority Msg.: It shows the priority message you receive.
- **Read Msg.**: It shows the message you sent.
- Send Msg.:
  - ♦ To Everlink: "Send to" is 9000
  - ♦ To ControlCenter: "Send to" is 9001
  - To otherPI series device: "Send to" default depends on SN last four number. To change ID, refer to "<u>Equipment ID</u>" in System menu.

i

**Important** Sending message rely on Everlink. PI series must connect to Everlink then the message will

start to send and receive.

#### 2.4 Attach the hand strap

Sometimes you may need to do something and can't hold your terminal on your hand. Or, you might accidentally drop your terminal between uses. Attach the hand strap is a useful way to resolve these issues. You can wrap the strap around your hand to secure it to your hand, or hang it on your hand to have both hands free to do other things.

To attach the hand strap, do this:

 Pinch the small loop and thread it into the two square holes under the battery cover.

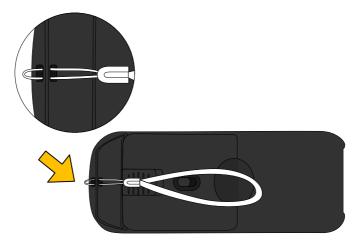

 Thread the big loop into the small loop, and pull the big loop to tie a knot.

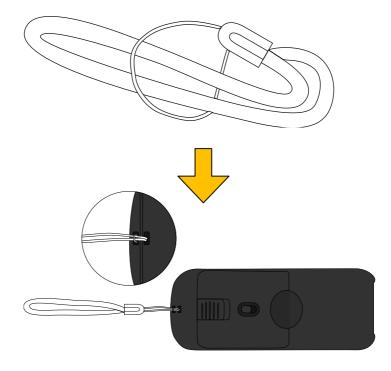

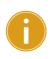

**Important** Use hand strap when you collect barcode in case drop accident. PI series might shut down to protect data after drop.

## 3 Controls and settings

PI series offers three different layer menus. User Menu is for general users, System Menu is for supervisors or managers, and Supervisor Menu is for system administrators or engineers. Besides, press Fn+<sup>^</sup> can enter Message Menu This chapter provides information about these menus.

## 3.1 User Menu

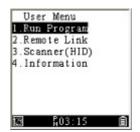

User Menu includes three frequently used settings. You can use them to run your program, connect your terminal to a computer or other device, or display your terminal's information.

### 3.1.1 Run Program

It shows the program you download from your computer. To run a program, just select it and press **ENT**. If there's no program, it will tell you "No program file." For more information about how to connect to a computer and download programs from it, see PhoenixVoler or Everlink User guide.

Note Default setting between PI Series and Program is individual

## 3.1.2 Remote Link

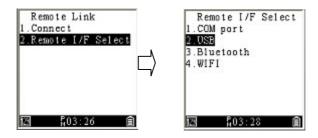

It is for you to connect your terminal with Everlink or

PhoenixVoler to computer.

- **Connect** It connects your terminal to computer after you select an interface.
- Remote I/F Select It provides interfaces, including COM port, USB, Bluetooth and WI-FI.

To connect your terminal, do this:

- Select Remote Link > Remote I/F Select > COM port/USB/Bluetooth/WI-FI.
- 2. Go up one level in the menu and select **Connect**.

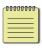

**Note** If you want to connect via Bluetooth or WI-FI, you need to enter Supervisor Menu and set up Bluetooth connection or WI-FI connection first. After completing the setting, you can connect your terminal from User Menu **Connect**.

## 3.1.3 Scanner(HID)

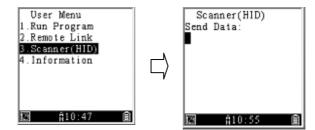

User Menu

It is for you to read and upload barcode data easily. Once you have connection to computer. Press "SCAN" key to read barcode and it will upload data. Go to CH 4 Application. see more in Everlink user guide.

| Note    | Make sure you turn on the decode |
|---------|----------------------------------|
| functio | on( <u>barcode default</u> ).    |

## 3.1.4 Information

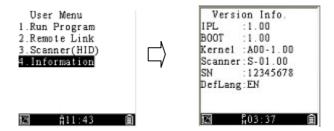

It displays your terminal's information.

| IPL     | The IPL version.                |  |
|---------|---------------------------------|--|
| BOOT    | The boot version.               |  |
| Kernal  | The kernel version.             |  |
| Scanner | The scanner's firmware version. |  |
| SN      | The serial number.              |  |
| DefLang | The display language.           |  |

## 3.2 System Menu

Under System Menu, you can change system settings to meet your need and run some tests to see if your terminal is working properly. Press key 3 + 9 + Power to enter system menu.

## 3.2.1 Remote Link

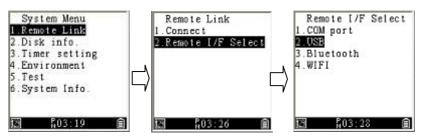

See the description in <u>Remote Link</u> in User Menu.

## 3.2.2 Disk info

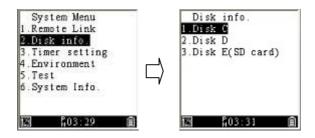

It provides the disk information, including the free, used and total disk space. By default, your terminal has two disks: C and D.

- C RAM For data memory
- D Flash For system and user's application

## 3.2.3 Timer setting

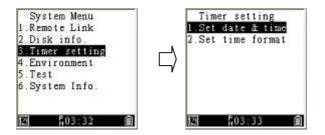

- Set date & time You can set date and time here.
- Set time format You can set the time format here. It provides the 12-hour or 24-hour clock and only display in Status Bar.

### 3.2.4 Environment

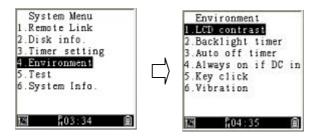

It provides settings for you to adjust different workplace or match your preference.

- LCD contrast It determines the contrast ratio. The bigger the number, the lower the contrast (the darker the screen).1~10
- Backlight timer It determines how long the backlight stays on after you press a key.1~65535. Set 0 will always on.
- Auto off timer It turns off your terminal after a certain amount of time elapsed. The unit of time is the second. If you set it 0, your terminal is always turned on.30~65535
- Always on if DC in It will always on when you plug DC power. Default is disable.

- Key click You can turn on or turn off the sound of keypad.
- Vibration It determines how long your terminal vibrates. The unit is 0.1 second, range is 1~255. Set 0 will turn it off.

### 3.2.5 Test

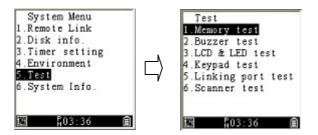

It provides various tests for you to check your terminal system.

- Memory test It checks if the memory can be written and read properly. Note that this test removes all data stored in the memory, so remember to save your files in advance.
- Buzzer test It checks if the buzzer can make sound properly. You'll hear the sound repeatedly plays from

high to low and from low to high. If the sound is played smoothly, it means the buzzer works properly, otherwise the buzzer may have some issues.

- LCD & LED test It checks if the LCD display has bad pixels.
- Keypad test It checks if the keypad works properly when you press it.
- Linking port test It checks if the port works properly. You need to set a port to run this test. For more information about the port setting, see the description in <u>Setting</u> in Supervisor Menu.

After you set a port, do this:

- 1. Select the port you want to test, and press ENT.
- 2. Your terminal will show if the test is successful or failed after the test is complete.
- Scanner test It checks if your terminal can read bar codes when you press SCAN to scan bar codes. If the scan is successful, your terminal will vibrate and display the bar code data.

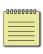

**Note** When you do scanner test to barcode, turn on the function in **Barcode config** (Supervisor Menu).

### 3.2.6 System info

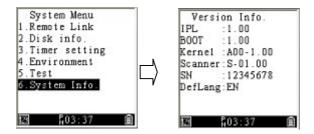

See the description in Information in User Menu.

## 3.3 Supervisor Menu

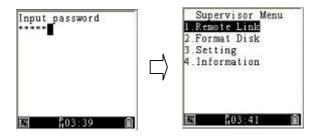

(1+3+0+PWR)Supervisor Menu provides advanced settings for you to configure. To protect the settings from being changed easily, you need to enter a password to access the menu. By default, the password is five zeros (00000).

### 3.3.1 Remote Link

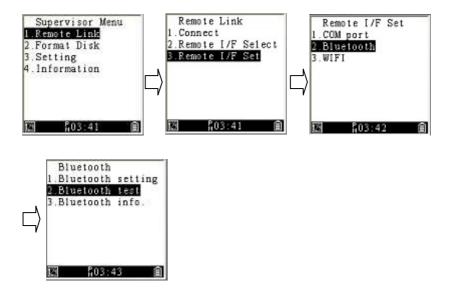

It is for you to connect your terminal with Everlink or PhoenixVoler to computer.

- **Connect** It connects your terminal to computer after you select an interface.
- Remote I/F Select It provides interfaces, including COM port, Bluetooth and WI-FI.
- **Remote I/F Set** It has three options:
- **COM port** You can select a baud here.

- Bluetooth It has three options:
  - 1. Bluetooth setting:
    - Device name: Your terminal's name. By default, the name is the serial number.
    - (2) PIN code: The passkey for a Bluetooth connection. By default, the code is four zeros (0000).
    - (3) Security mode: It has two options.
      - a. Security: Your terminal will ask other devices to enter a PIN code when they try to connect to your terminal.
      - b. Encryption: It encrypts the connection to prevent data theft.
    - (4) Inquiry timeout: It determines how long your terminal stops searching other devices after a certain amount of time elapses.
    - (5) Max response: It determines the maximum number of connectable devices your terminal lists.
    - (6) Set peer device: It has two options.
      - Set by search: Search other devices in the neighborhood.
      - b. Set by keyin: Search another device by

entering its Bluetooth MAC address.

- Bluetooth test: You can use this option to test the Bluetooth connection after your terminal connects to a device.
- Bluetooth info: It displays Bluetooth information, including the local address, device name and link address.
- WI-FI It has three options
  - 1. Setting
    - (1) WI-FI SSID:
      - Set by search: Search WI-FI signal in the neighborhood.
      - b. Set by keyin: Type New SSID to connect the WI-FI you prefer.
    - (2) Network: It is the same as computer network. The Default is "Enable" DHCP to auto get IP Address, Subnet Mask and Gateway. Or you can "Disable" DHCP to set your WI-FI data.
    - (3) Connect setting: Type "New IP" and "New Port" to get connection.
    - (4) System Scale: There are 3 Level to choose.The default is "High"

- (5) Power Saving: If Disable, WI-FI module will always awake to transmit data. Otherwise,WI-FI will automatically turn off.
- TCP Test: Test WI-FI connection, the process need to wait about 3~15 seconds. PI series will show the connect success of fail on the screen.
- 3. Information: It displays WI-FI information.
  - Remote port: show the page is under remote port.
  - (2) MAC: Show MAC address after you connect.
  - (3) DHCP: The status is Enable or Disable.
  - (4) rIP: Current remote IP Address.
  - (5) rPort: Current remote Port.

## 3.3.2 Format disk

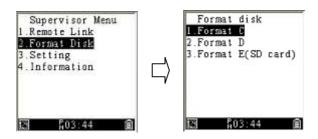

It formats a disk in your terminal. The system will ask you to confirm if you want to format, because it will remove all data stored in the disk.

- **Format C** Format the C disk.
- **Format D** Format the D disk.

## 3.3.3 Setting

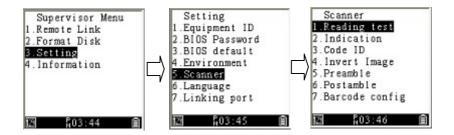

It offers a variety of settings that you can change to meet your need.

- Equipment ID Your terminal's ID. The default ID is four zeros (0000). You can replace it with a new ID. The ID needs to be a 4-digit number.
- BIOS Password It is the password of Supervisor Menu. The password needs to be a 5-digit number.
- BIOS default It resets all your terminal settings, including the password of Supervisor Menu.

- Environment It provides settings for you to adjust to adapt to different workplaces or match your preference. For the first five options, see the description in <u>Environment</u> in System Menu.
  - **Power on** It determines the screen displayed in User Menu after you turn on your terminal.
  - Resume: The system displays the last screen you visited in User Menu every time you turn on your terminal.
  - Reset: The system displays the default screen in User Menu every time you turn on your terminal.
  - **Status bar** You can choose if you want to display the status bar.
- Scanner It provides several settings for the scanning functionality.
  - **Reading test** See the description in <u>Test</u> in System Menu.
  - **Indication** It has two options:
    - 1. LED: You can turn on or turn off the LED.
    - 2. Beep: You can turn on or turn off beeps.
  - **Code ID** Code ID is an identifier for a bar code. It has two options:

- Transmission: It has two modes: Proprietary ID or AIM ID. You can choose either of them. Proprietary ID is defined by Argox. AIM ID is defined by the AIM organization.
- 2. Position: You can insert the code ID before or after the bar code data.
- **Invert Image** When you turn on this feature, you can scan both regular and inverted bar codes.
- **Preamble** Add a character or characters before a bar code.
- **Postamble** Add a character or characters after a bar code.
- **Barcode config** It provides several settings for each bar code type. Change them to meet your need.

The list below shows the bar code types system default setting.

| Bar Code Type | ON         | OFF        |
|---------------|------------|------------|
| 1. Code-11    |            | $\bigcirc$ |
| 2. Code-39    | 0          |            |
| 3. Code-93    |            | $\bigcirc$ |
| 4. Code-128   | 0          |            |
| 5. EAN-8      | $\bigcirc$ |            |
| 6. EAN-13     | 0          |            |
| 7. UPC-A      | $\bigcirc$ |            |

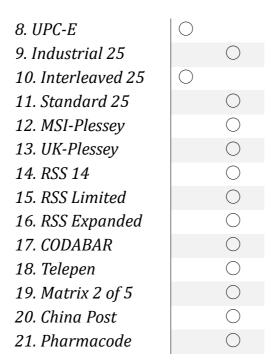

- Language You can change the language for the system to display items in the user interface. It has two options: English, TC (Traditional Chinese) and SC(Simple Chinese).
- Linking port You can decide which port you want to use and configure its settings. To set a port, do this:
  - 1. In **Port IF select**, select a port and its interface.
  - 2. In **Port IF setup**, select the port you choose in the previous step, and configure the settings of its

interface.

- Port IF select It has four ports. Select one of them and choose its interface. You can choose COM, USB, Bluetooth and WI-FI. If you don't want to use interface, choose None.
- Port IF setup It provides the settings of COM, Bluetooth and WI-FI. For more information about the settings, see <u>Remote Link</u> in Supervisor Menu.
- **Port info** It displays the port information. Press **Up Arrow** and **Down Arrow** to check

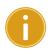

**Important** Linking port is for development usage and transmit raw data. See more information, go to CH 2.3 <u>Connection</u>

different ports.

### 3.3.4 Information

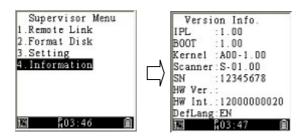

It displays your terminal's information.

| IPL     | The IPL version.                |  |
|---------|---------------------------------|--|
| BOOT    | The boot version.               |  |
| Kernal  | The kernel version.             |  |
| Scanner | The scanner's firmware version. |  |
| SN      | The serial number.              |  |
| HW Ver. | The PCBA (Printed Circuit Board |  |
|         | Assembly) version.              |  |
| HW Int. | The hardware version.           |  |
| DefLang | The display language.           |  |

## **4** Applications

Argox provides multiple applications for communication and developments as below:

#### Communication

| PhoenixVoler   | Upload and Download firmware or           |  |
|----------------|-------------------------------------------|--|
|                | application easily. Recommend developer.  |  |
| Everlink       | Manage multiple PI series with files      |  |
|                | transmission, message sending and history |  |
|                | data function.                            |  |
| Control center | Remote-end of manage program can link     |  |
|                | multiple Everlink and provide Cloud       |  |
|                | operation.                                |  |

#### **Development application**

| Skywalker | User friendly software | development kit |
|-----------|------------------------|-----------------|
|-----------|------------------------|-----------------|

# Go to Argox website to get more applications and user guide

http://www.argox.com/content2011.php?sno=0000033

| ٦ | 0000000 | ካ |
|---|---------|---|
|   |         |   |
|   |         |   |
|   |         |   |

**Note** PI Series accept ".bas" and ".bin" file from Basic and C compiler.

## **5** Troubleshooting

## 5.1 Hardware issues

#### Speaker is not working or volume is too low.

- Make sure the speaker hole is not blocked.
- Test is in the system menu, use <u>Test</u> to check speaker.

#### Keypad does not response.

- Test is in the system menu, use <u>Test</u> to check keypad.
- The system might be crush. Use Scan + Power key to warm reset or cold reset (hold 5 seconds).

#### My terminal keeps turning itself off or can not open.

- If you're using batteries, check them and see if they need to be charged.
- If your terminal is connected using USB or RS-232 cable, make sure the cable is tightly plugged.
- The duration of Auto off Timer is too short. Set it a longer duration from Auto off timer in Environment

## **5.2 Communication issues**

#### Receive or transmit problem on USB

- Check USB connector is plugged correctly.
- Check Remote Link set is USB and select the right PI series name on computer.
- Restart PI series and unplug the USB and try again.

#### Receive or transmit problem on RS-232

- Check RS-232 connector is plugged correctly.
- Check Remote Link set is COM port and select the same port on computer.
- Restart PI series and unplug the RS-232 and try again.

#### **Receive or transmit problem on Bluetooth**

- Check Remote Link set is Bluetooth port and <u>Bluetooth setting</u> is correct.
- Be sure PI series is in the Bluetooth range

## 5.3 Barcode scanning issues

#### Barcode can not be read

- Change the angle between the bar code and the terminal.
- Change the distance between the bar code and the terminal.
- Clean the scanning window slightly of the terminal(make sure without scratch).
- Enabled the bar code symbology in supervisor menu > 3.Setting > 5.Scanner > 7.<u>Barcode config</u>.

| General Characte | ristics                             |  |
|------------------|-------------------------------------|--|
| OS               | Argox Proprietary                   |  |
| CPU              | ARM926EJ-S                          |  |
| RAM              | 16 / 32 MB DRAM                     |  |
| ROM              | 20 / 60 MB Flash                    |  |
| Display          | White gray mono STN LCD 160*160     |  |
| Indicator        | LED Blue, Green and Red; Beeper;    |  |
|                  | Vibration Motor                     |  |
| Keypad           | 25 Alpha-Numeric keys (Including 10 |  |
|                  | function keys, 3 programmable hot   |  |
|                  | keys)                               |  |
| Accessory        | Holder (Standard), Power Supply     |  |
| Dimensions       | 145.0mm (L) x 55.0mm (W) x 26.0mm   |  |
|                  | (H)                                 |  |
| Weight           | 230g with battery                   |  |

| Scanner        |                                           |                        |
|----------------|-------------------------------------------|------------------------|
| Model          | PI-10x0                                   | PI-12x0 (coming        |
|                |                                           | soon)                  |
| Scanner        | CCD                                       | 2D Area imager         |
| system         |                                           |                        |
| Resolution     | 5 mil at PCS 90%                          | 5 mil (optional 3 mil) |
| Depth of field | 350mm                                     | 390 mm (13 mil)        |
|                | (Code 39, 13 mil, PCS                     |                        |
|                | 90%)                                      |                        |
| Scanning rate  | 200 scan/sec                              |                        |
| Decode         | 1D barcode: Code-11 、Code-39 、Code-93 、   |                        |
| capability     | Code-128、EAN-8、EAN-13、UPC-A、UPC-E、        |                        |
|                | Industrial 25、Interleaved 25、Standard 25、 |                        |
|                | MSI-Plessey、UK-Plessey、RSS 14、RSS         |                        |
|                | Limited   RSS Expanded  CODABAR  Telepen  |                        |
|                | Matrix 2 of 5、China Post、Pharmacode       |                        |
|                | 2D bar code: Data                         |                        |

2D bar code: Data Matrix, QRcode, PDF417

| Communication |                                           |                    |  |  |
|---------------|-------------------------------------------|--------------------|--|--|
| Model         | PI-1x00                                   | PI-1x30            |  |  |
| WPAN          |                                           | Bluetooth Class2,  |  |  |
|               |                                           | BT2.1+EDR          |  |  |
| WLAN          |                                           | Wi-Fi 802.11b/g/n  |  |  |
| I/O Interface | USB 2.0 / RS-232                          | USB 2.0 / RS-232   |  |  |
|               |                                           |                    |  |  |
| Expansion     |                                           |                    |  |  |
| Storage       | Micro SD (up to 16 G                      | B)(factory option) |  |  |
|               |                                           |                    |  |  |
| Developing To | ols                                       |                    |  |  |
| Software      | Software Development Kit (SDK),           |                    |  |  |
|               | Skywalker (Proprietary application        |                    |  |  |
|               | software generator)                       |                    |  |  |
| Programming   | C language, BASIC language                |                    |  |  |
| Language      |                                           |                    |  |  |
|               |                                           |                    |  |  |
| Power         |                                           |                    |  |  |
| Battery       | 2 AA Alkaline or NIMH Battery (charged by |                    |  |  |
|               | USB or optional power supply)             |                    |  |  |
|               |                                           |                    |  |  |

Rating 5Vdc 2A

| Physical and Environment |                                        |  |  |
|--------------------------|----------------------------------------|--|--|
| Operating                | -10°C ~60°C /14F~140F                  |  |  |
| Temperature              |                                        |  |  |
| Storage                  | -20°C ~70°C /-4F~158F                  |  |  |
| Temperature              |                                        |  |  |
| Humidity                 | 1) Operating: Non-condensed 10 ~ 90%   |  |  |
|                          | 2) Storage: Non-condensed 5 ~ 95%      |  |  |
| Impact                   | 1) Terminal 1.5M/5ft, Holder 0.9M / (4 |  |  |
| Resistance               | drops per 6 sides) 2) IP54             |  |  |
| Electrostatic            | 1) +/- 15 KV air discharge 2) +/- 8 KV |  |  |
| Discharge                | direct discharge                       |  |  |
| EMC                      | FCC, CE                                |  |  |
| Regulation               |                                        |  |  |

## **Appendix A**

#### Skywalker Reader Default (\*)

| Command1         | Command2             | Option/Limitation  |
|------------------|----------------------|--------------------|
| Indication       | LED indication       | Disable            |
|                  |                      | Enable *           |
| Indication       | Buzzer indication    | Disable            |
|                  |                      | Enable *           |
|                  | Preamble             | Disable *          |
|                  | transmission         | Enable             |
|                  | Postamble            | Disable *          |
|                  | transmission         | Enable             |
|                  | Code ID position     | Before code data * |
|                  |                      | After code data    |
|                  | Code ID transmission | Disable *          |
| Transmission     |                      | Proprietary ID     |
| 1141151111551011 |                      | AIM ID             |
|                  | Code length          | Disable *          |
|                  | transmission         | Enable             |
|                  | Code name            | Disable *          |
|                  | transmission         | Enable             |
|                  |                      | Disable *          |
|                  | Case conversion      | Upper case         |
|                  |                      | Lower case         |

|                |                      | 0~9               |
|----------------|----------------------|-------------------|
| Scan           | Double confirm       | 0 *               |
|                |                      | 0 ~ 99            |
|                | Global min. code     | 4 *               |
|                | length               |                   |
|                |                      | 0 ~ 99            |
|                | Global max. code     | 63 *              |
|                | length               |                   |
|                |                      | Disable *         |
|                | Inverted image scan  | Enable            |
|                |                      | 0 *               |
| String setting | Prefix characters    | 0x00 ~ 0xff ASCII |
|                | setting              | code              |
|                |                      | 12 characters.    |
|                |                      | 0 *               |
|                | Suffix characters    | 0x00 ~ 0xff ASCII |
|                | setting              | code              |
|                |                      | 12 characters.    |
|                |                      | 0 *               |
|                | Preamble characters  | 0x00 ~ 0xff ASCII |
|                | settings             | code              |
|                |                      | 12 characters.    |
|                |                      | 0 *               |
|                | Postamble characters | 0x00 ~ 0xff ASCII |
|                | settings             | code              |
|                |                      | 12 characters.    |

|         |                               | Disable *           |
|---------|-------------------------------|---------------------|
|         |                               |                     |
| Code 11 | Read                          | Enable              |
|         |                               | Disable/Disable     |
|         | Check-sum transmit<br>/verify | Disable/One digit * |
|         | , voing                       | Disable/Two digits  |
|         |                               | Enable/One digit    |
|         |                               | Enable/Two digits   |
|         |                               | 0 ~ 64              |
|         | Max. code length              | 0 *                 |
|         |                               | 0 ~ 64              |
|         | Min. code length              | 0 *                 |
|         |                               | 0 ~ 15              |
|         | Truncate leading              | 0 *                 |
|         |                               | 0 ~ 15              |
|         | Truncate ending               | 0 *                 |
|         |                               | <0>                 |
|         | Code ID setting               | 0x00 ~ 0xff ASCII   |
|         |                               | code(1 or 2 bytes)  |
| Code 39 | Read                          | Disable             |
|         |                               | Enable *            |
|         | Check-sum transmit            | Disable/Disable *   |
|         | /verify                       | Disable/Enable      |
|         |                               | Enable /Enable      |
|         | Max. code length              | 0 ~ 64              |

|                    | 0 *                                                                                                    |
|--------------------|----------------------------------------------------------------------------------------------------|
| Min. code length   | 0 ~ 64                                                                                                    |
|                    | 1 *                                                                                                    |
| Truncate leading   | 0 ~ 20                                                                                                    |
|                    | 0 *                                                                                                    |
| Truncate ending    | 0 ~ 15                                                                                                    |
|                    | 0 *                                                                                                    |
|                    | <*>                                                                                                    |
| Code ID setting    | 0x00 ~ 0xff ASCII                                                                                                    |
|                    | code(1 or 2 bytes)                                                                                                    |
|                    | Standard *                                                                                                    |
| Format             | Full ASCII                                                                                                    |
|                    | Disable *                                                                                                    |
| Start/stop         | Enable                                                                                                    |
| transmission       |                                                                                                    |
|                    | Disable *                                                                                                    |
| Read               | Enable                                                                                                    |
|                    | Disable/Disable                                                                                                    |
| Check-sum transmit | Disable/Enable *                                                                                                    |
| /veilig            | Enable /Enable                                                                                                    |
|                    | 0 ~ 64                                                                                                    |
| Max. code length   | 0 *                                                                                                    |
|                    | 0 ~ 64                                                                                                    |
| Min. code length   | 0 *                                                                                                    |
|                    | 0 ~ 15                                                                                                    |
|                    | Truncate leading Truncate ending Code ID setting Format Start/stop transmission Read Check-sum transmit /verify Max. code length |

|          | Truncate leading              | 0 *                |
|----------|-------------------------------|--------------------|
|          |                               | 0 ~ 15             |
|          | Truncate ending               | 0 *                |
|          |                               | <&>                |
|          | Code ID setting               | 0x00 ~ 0xff ASCII  |
|          |                               | code(1 or 2 bytes) |
|          |                               | Disable            |
| Code 128 | Read                          | Enable *           |
|          |                               | Disable/Disable    |
|          | Check-sum transmit<br>/verify | Disable/Enable *   |
|          |                               | Enable /Enable     |
|          |                               | 0 ~ 64             |
|          | Max. code length              | 0 *                |
|          |                               | 0 ~ 64             |
|          | Min. code length              | 1 *                |
|          |                               | 0 ~ 15             |
|          | Truncate leading              | 0 *                |
|          |                               | 0 ~ 15             |
|          | Truncate ending               | 0 *                |
|          |                               | <#>                |
|          | Code ID setting               | 0x00 ~ 0xff ASCII  |
|          |                               | code(1 or 2 bytes) |
|          |                               | Standard *         |
|          | Format                        | UCC.EAN 128        |
|          |                               | <#>                |

|         | UCC/EAN 128 ID                | 0x00 ~ 0xff ASCII  |
|---------|-------------------------------|--------------------|
|         | setting                       | code(1 bytes)      |
|         |                               | 0x1D *             |
|         | Concatenation code            | 0x00 ~ 0xff ASCII  |
|         |                               | code(1 bytes)      |
| Codabar |                               | Disable *          |
|         | Read                          | Enable             |
|         |                               | Disable/Disable *  |
|         | Check-sum transmit<br>/verify | Disable/Enable     |
|         | , voliny                      | Enable /Enable     |
|         |                               | 0 ~ 64             |
|         | Max. code length              | 0 *                |
|         |                               | 0 ~ 64             |
|         | Min. code length              | 0 *                |
|         |                               | 0 ~ 15             |
|         | Truncate leading              | 0 *                |
|         |                               | 0 ~ 15             |
|         | Truncate ending               | 0 *                |
|         |                               | <%>                |
|         | Code ID setting               | 0x00 ~ 0xff ASCII  |
|         |                               | code(1 or 2 bytes) |
|         |                               | ABCD/ABCD *        |
|         | Start/stop type               | abcd/abcd          |
|         |                               | ABCD/TN*E          |
|         |                               | abcd/tn*e          |

|       |                      | Disable *          |
|-------|----------------------|--------------------|
|       | Start/stop           | Enable             |
|       | transmission         |                    |
|       |                      | Disable            |
| EAN 8 | Read                 | Enable *           |
|       |                      | Disable            |
|       | Check-sum            | Enable *           |
|       | transmission         |                    |
|       |                      | 0 ~ 15             |
|       | Truncate leading     | 0 *                |
|       |                      | 0 ~ 15             |
|       | Truncate ending      | 0 *                |
|       |                      | <ff></ff>          |
|       | Code ID setting      | 0x00 ~ 0xff ASCII  |
|       |                      | code(1 or 2 bytes) |
|       |                      | None *             |
|       | Supplement digits    | 2 digits           |
|       |                      | 5 digits           |
|       |                      | 2, 5 digits        |
|       |                      | UCC/EAN 128        |
|       |                      | 2, UCC/EAN 128     |
|       |                      | 5, UCC/EAN 128     |
|       |                      | All                |
|       |                      | None *             |
|       | Truncation/expansion | Truncate leading   |
|       |                      | zero               |

|        |                   | Expand to EAN 13   |
|--------|-------------------|--------------------|
|        |                   | Disable *          |
|        | Expansion         | Enable             |
|        |                   | Disable            |
| EAN 13 | Read              | Enable *           |
|        |                   | Disable            |
|        | Check-sum         | Enable *           |
|        | transmission      |                    |
|        |                   | 0 ~ 15             |
|        | Truncate leading  | 0 *                |
|        |                   | 0 ~ 15             |
|        | Truncate ending   | 0 *                |
|        |                   | <f></f>            |
|        | Code ID setting   | 0x00 ~ 0xff ASCII  |
|        |                   | code(1 or 2 bytes) |
|        |                   | None *             |
|        | Supplement digits | 2 digits           |
|        |                   | 5 digits           |
|        |                   | 2, 5 digits        |
|        |                   | UCC/EAN 128        |
|        |                   | 2, UCC/EAN 128     |
|        |                   | 5, UCC/EAN 128     |
|        |                   | All                |
|        |                   | Disable *          |
|        | ISBN/ISSN         | Enable             |
|        | conversion        |                    |

|                 |                               | Disable *          |
|-----------------|-------------------------------|--------------------|
| Industrial 2 of | Read                          | Enable             |
| 5               |                               | 0 ~ 64             |
|                 | Max. code length              | 0 *                |
|                 |                               | 0 ~ 64             |
|                 | Min. code length              | 0 *                |
|                 |                               | 0 ~ 15             |
|                 | Truncate leading              | 0 *                |
|                 |                               | 0 ~ 15             |
|                 | Truncate ending               | 0 *                |
|                 |                               | <i></i>            |
|                 | Code ID setting               | 0x00 ~ 0xff ASCII  |
|                 |                               | code(1 or 2 bytes) |
|                 | Read                          | Disable            |
| Interleaved 2   |                               | Enable *           |
| of 5            |                               | Disable/Disable *  |
|                 | Check-sum transmit<br>/verify | Disable/Enable     |
|                 | , volity                      | Enable /Enable     |
|                 |                               | 0 ~ 64             |
|                 | Max. code length              | 0 *                |
|                 |                               | 0 ~ 64             |
|                 | Min. code length              | 0 *                |
|                 |                               | 0 ~ 15             |
|                 | Truncate leading              | 0 *                |
|                 |                               | 0 ~ 15             |

|               | Truncate ending               | 0 *                |
|---------------|-------------------------------|--------------------|
|               |                               | <i>&gt;</i>        |
|               | Code ID setting               | 0x00 ~ 0xff ASCII  |
|               |                               | code(1 or 2 bytes) |
|               |                               | Disable *          |
| Standard 2 of | Read                          | Enable             |
| 5             |                               | Disable/Disable *  |
|               | Check-sum transmit<br>/verify | Disable/Enable     |
|               | , volity                      | Enable /Enable     |
|               |                               | 0 ~ 64             |
|               | Max. code length              | 0 *                |
|               |                               | 0 ~ 64             |
|               | Min. code length              | 0 *                |
|               |                               | 0 ~ 15             |
|               | Truncate leading              | 0 *                |
|               |                               | 0 ~ 15             |
|               | Truncate ending               | 0 *                |
|               |                               | < <u>i&gt;&gt;</u> |
|               | Code ID setting               | 0x00 ~ 0xff ASCII  |
|               |                               | code(1 or 2 bytes) |
|               |                               | Disable *          |
| MSI Plessey   | Read                          | Enable             |
|               |                               | N/disable *        |
|               | Check-sum transmit            | N/MOD 10           |
|               | /verify                       |                    |

|            |                               | N/Mod 10,10        |
|------------|-------------------------------|--------------------|
|            |                               | N/mod 11,10        |
|            |                               | Y/ Mod10           |
|            |                               |                    |
|            |                               | Y/ Mod 10,10       |
|            |                               | Y/ Mod 11/10       |
|            |                               | 0 ~ 64             |
|            | Max. code length              | 0 *                |
|            |                               | 0 ~ 64             |
|            | Min. code length              | 0 *                |
|            |                               | 0 ~ 15             |
|            | Truncate leading              | 0 *                |
|            |                               | 0 ~ 15             |
|            | Truncate ending               | 0 *                |
|            |                               | <@>                |
|            | Code ID setting               | 0x00 ~ 0xff ASCII  |
|            |                               | code(1 or 2 bytes) |
|            |                               | Disable *          |
| UK Plessey | Read                          | Enable             |
|            |                               | Disable/Disable    |
|            | Check-sum transmit<br>/verify | Disable/Enable *   |
|            |                               | Enable /Enable     |
|            |                               | 0 ~ 64             |
|            | Max. code length              | 0 *                |
|            |                               | 0 ~ 64             |

|         | Min. code length                       | 0 *                |
|---------|----------------------------------------|--------------------|
|         |                                        | 0 ~ 15             |
|         | Truncate leading                       | 0 *                |
|         |                                        | 0 ~ 15             |
|         | Truncate ending                        | 0 *                |
|         |                                        | <@>                |
|         | Code ID setting                        | 0x00 ~ 0xff ASCII  |
|         |                                        | code(1 or 2 bytes) |
|         |                                        | Disable *          |
| Telepen | Read                                   | Enable             |
|         |                                        | Disable/Disable *  |
|         | Check-sum transmit<br>/verify          | Disable/Enable     |
|         | ,,,,,,,,,,,,,,,,,,,,,,,,,,,,,,,,,,,,,, | Enable /Enable     |
|         |                                        | 0 ~ 64             |
|         | Max. code length                       | 0 *                |
|         |                                        | 0 ~ 64             |
|         | Min. code length                       | 0 *                |
|         |                                        | 0 ~ 15             |
|         | Truncate leading                       | 0 *                |
|         |                                        | 0 ~ 15             |
|         | Truncate ending                        | 0 *                |
|         |                                        | <\$>               |
|         | Code ID setting                        | 0x00 ~ 0xff ASCII  |
|         |                                        | code(1 or 2 bytes) |
|         |                                        | Numeric *          |

|      | Format             | Full ASCII         |
|------|--------------------|--------------------|
|      |                    | Disable            |
| UPCA | Read               | Enable *           |
|      |                    | Disable            |
|      | Check-sum          | Enable *           |
|      | transmission       |                    |
|      |                    | 0 ~ 15             |
|      | Truncate leading   | 0 *                |
|      |                    | 0 ~ 15             |
|      | Truncate ending    | 0 *                |
|      |                    | <a></a>            |
|      | Code ID setting    | 0x00 ~ 0xff ASCII  |
|      |                    | code(1 or 2 bytes) |
|      |                    | None *             |
|      | Supplement digits  | 2 digits           |
|      |                    | 5 digtis           |
|      |                    | 2, 5 digits        |
|      |                    | UCC/EAN 128        |
|      |                    | 2, UCC/EAN 128     |
|      |                    | 5, UCC/EAN 128     |
|      |                    | All                |
|      |                    | None               |
|      | Truncate/expansion | Truncate leading   |
|      |                    | zero *             |
|      |                    | Expand to EAN 13   |
|      |                    | Disable            |

| UPCE | Read               | Enable *           |
|------|--------------------|--------------------|
|      |                    | Disable            |
|      | Check-sum          | Enable *           |
|      | transmission       |                    |
|      |                    | 0 ~ 15             |
|      | Truncate ending    | 0 *                |
|      |                    | <e></e>            |
|      | Code ID setting    | 0x00 ~ 0xff ASCII  |
|      |                    | code(1 or 2 bytes) |
|      |                    | None *             |
|      | Supplement digits  | 2 digits           |
|      |                    | 5 digits           |
|      |                    | 2, 5 digits        |
|      |                    | UCC/EAN 128        |
|      |                    | 2, UCC/EAN 128     |
|      |                    | 5, UCC/EAN 128     |
|      |                    | All                |
|      |                    | None *             |
|      | Truncate/expansion | Truncate leading   |
|      |                    | zero               |
|      |                    | Expand to EAN 13   |
|      |                    | Expand to UPCA     |
|      |                    | Disable *          |
|      | Expansion          | Enable             |
|      |                    | Disable *          |
|      | UPCE-1             | Enable             |

|            |                               | Disable *          |
|------------|-------------------------------|--------------------|
| Matrix 25  | Read                          | Enable             |
|            |                               | Disable/Disable *  |
|            | Check-sum transmit<br>/verify | Disable/Enable     |
|            | , voiny                       | Enable /Enable     |
|            |                               | 0 ~ 64             |
|            | Max. code length              | 0 *                |
|            |                               | 0 ~ 64             |
|            | Min. code length              | 0 *                |
|            |                               | 0 ~ 15             |
|            | Truncate leading              | 0 *                |
|            |                               | 0 ~ 15             |
|            | Truncate ending               | 0 *                |
|            |                               | <b></b>            |
|            | Code ID setting               | 0x00 ~ 0xff ASCII  |
|            |                               | code(1 or 2 bytes) |
|            |                               | Disable *          |
| China post | Read                          | Enable             |
|            |                               | 0 ~ 64             |
|            | Max. code length              | 11 *               |
|            |                               | 0 ~ 64             |
|            | Min. code length              | 11 *               |
|            |                               | 0 ~ 15             |
|            | Truncate leading              | 0 *                |
|            |                               | 0 ~ 15             |

|             | Truncate ending  | 0 *                |
|-------------|------------------|--------------------|
|             |                  | <t></t>            |
|             | Code ID setting  | 0x00 ~ 0xff ASCII  |
|             |                  | code(1 or 2 bytes) |
|             |                  | Disable *          |
| RSS 14      | Read             | Enable             |
|             |                  | 0 ~ 15             |
|             | Truncate leading | 0 *                |
|             |                  | 0 ~ 15             |
|             | Truncate ending  | 0 *                |
|             |                  | <r4></r4>          |
|             | Code ID setting  | 0x00 ~ 0xff ASCII  |
|             |                  | code(1 or 2 bytes) |
|             |                  | Disable *          |
|             | UCC/EAN 128      | Enable             |
|             | emulation        |                    |
|             |                  | Disable *          |
| RSS Limited | Read             | Enable             |
|             |                  | 0 ~ 15             |
|             | Truncate leading | 0 *                |
|             |                  | 0 ~ 15             |
|             | Truncate ending  | 0 *                |
|             |                  | <rl></rl>          |
|             | Code ID setting  | 0x00 ~ 0xff ASCII  |
|             |                  | code(1 or 2 bytes) |
|             |                  | Disable *          |

|            | UCC/EAN 128      | Enable             |
|------------|------------------|--------------------|
|            | emulation        |                    |
|            |                  | Disable *          |
| RSS        | Read             | Enable             |
| Expanded   |                  | 0 ~ 99             |
|            | Max. code length | 99 *               |
|            |                  | 0 ~ 99             |
|            | Min. code length | 1 *                |
|            |                  | 0 ~ 15             |
|            | Truncate leading | 0 *                |
|            |                  | 0 ~ 15             |
|            | Truncate ending  | 0 *                |
|            |                  | <rx></rx>          |
|            | Code ID setting  | 0x00 ~ 0xff ASCII  |
|            |                  | code(1 or 2 bytes) |
|            |                  | Disable *          |
|            | UCC/EAN 128      | Enable             |
|            | emulation        |                    |
|            |                  | Disable *          |
| Italian    | Read             | Enable             |
| Pharmacode |                  | 0 ~ 64             |
| 39         | Max. code length | 12 *               |
|            |                  | 0 ~ 64             |
|            | Min. code length | 9 *                |
|            |                  | 0 ~ 15             |
|            | Truncate leading | 0 *                |

|                 | 0 ~ 15             |
|-----------------|--------------------|
| Truncate ending | 0 *                |
|                 |                    |
| Code ID setting | 0x00 ~ 0xff ASCII  |
|                 | code(1 or 2 bytes) |
|                 | Disable *          |
| Leading "A"     | Enable             |